# **ОСНОВНИ ПОДАТОЦИ ЗА НАСТАВНАТА ПРОГРАМА**

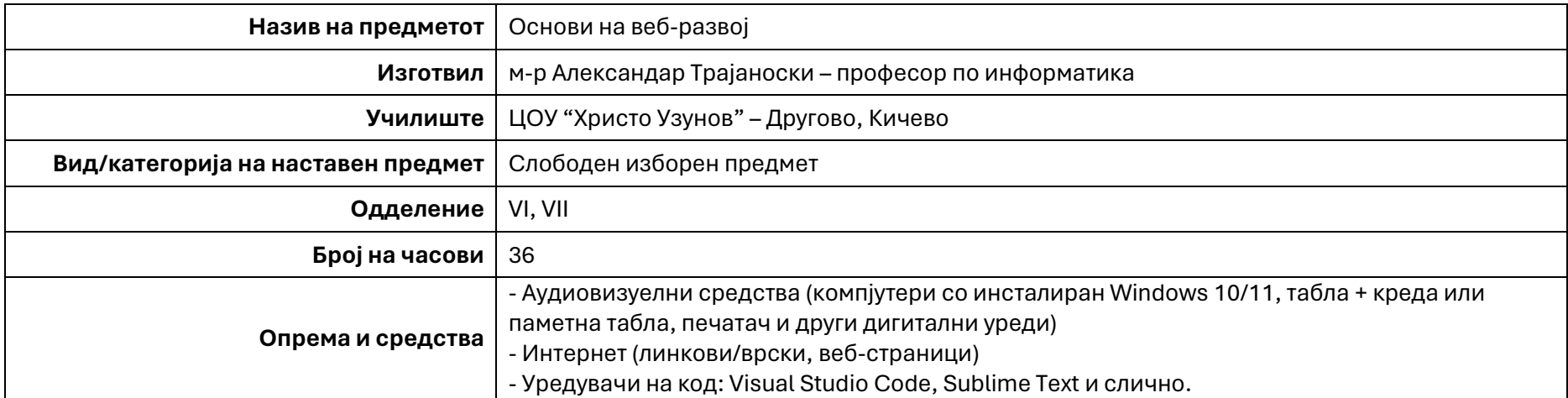

## **Слободен изборен предмет: ОСНОВИ НА ВЕБ-РАЗВОЈ**

# **ПОВРЗАНОСТ СО НАЦИОНАЛНИТЕ СТАНДАРДИ**

## Наставната програма вклучува релевантни компетенции од следното подрачје: **IV. ДИГИТАЛНА ПИСМЕНОСТ.**

## *Ученикот/ученичката знае и/или умее:*

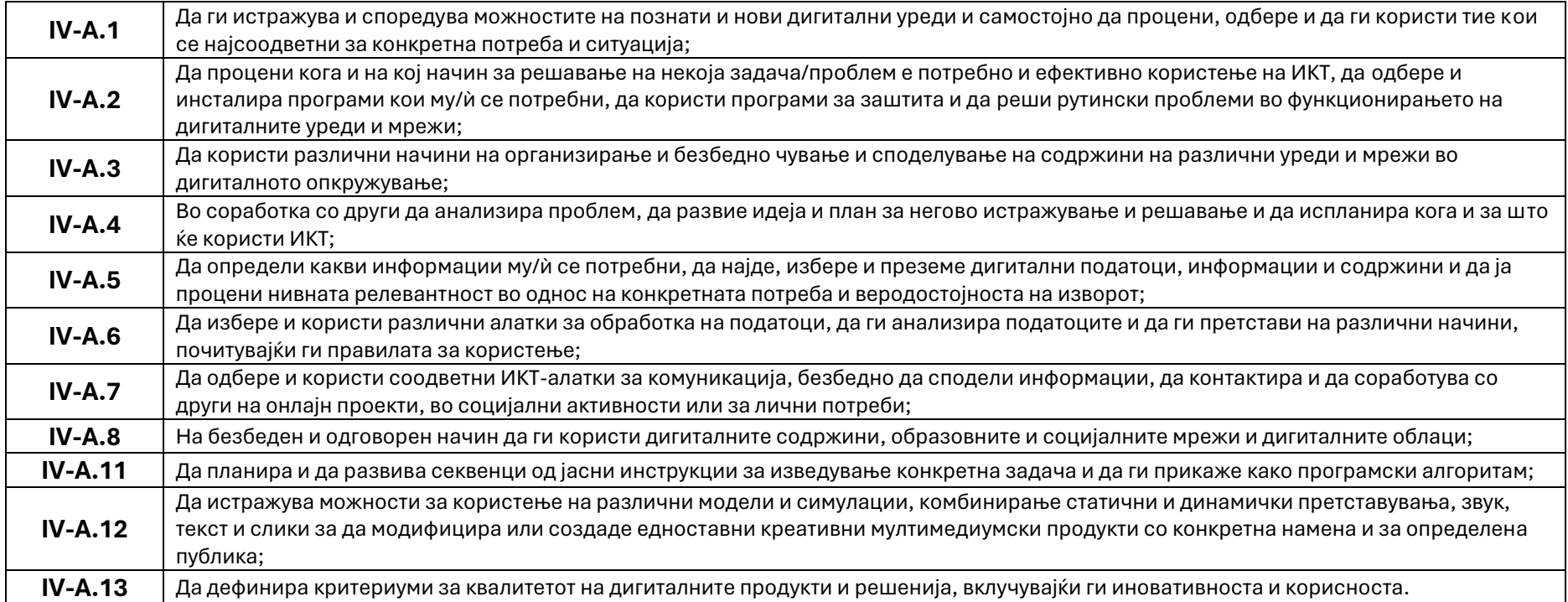

## *Ученикот/ученичката разбира и прифаќа дека:*

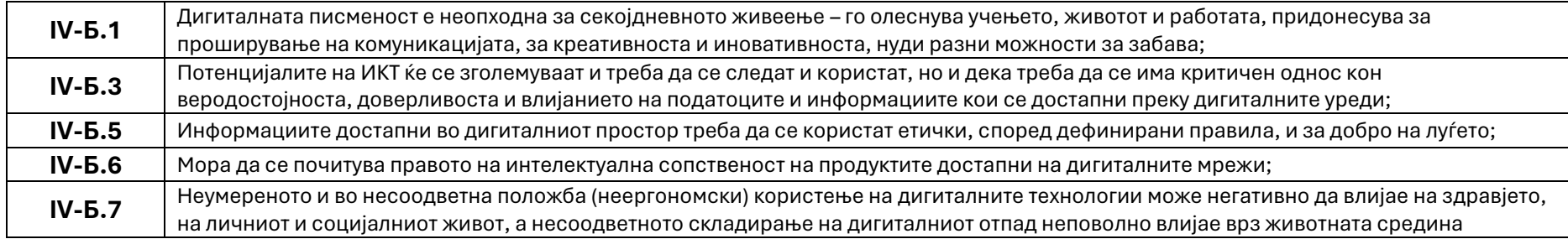

Наставната програма вклучува дополнителни релевантни компетенции и од следните подрачја на Националните стандарди: **VII. ТЕХНИКА, ТЕХНОЛОГИЈА И ПРЕТПРИЕМНИШТВО.**

## *Ученикот/ученичката знае и/или умее:*

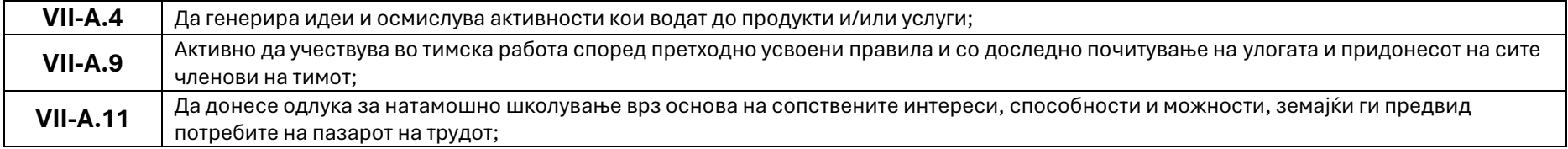

## *Ученикот/ученичката разбира и прифаќа дека:*

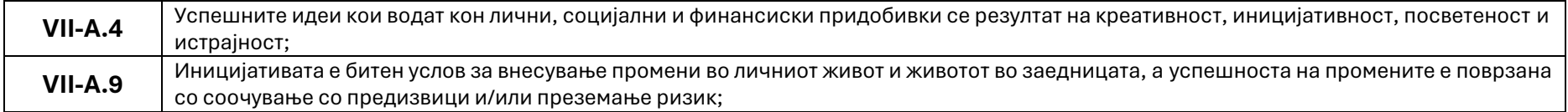

## **РЕЗУЛТАТИ ОД УЧЕЊЕ**

## **Тема 1. Интернет и Светска мрежа (4 часа)**

### *Знаења/вештини:*

- Прави разлика меѓу Интернетот и Светската мрежа (World Wide Web)
- Може да ги идентификува различните ИТ уреди кои можат да се поврзат на Интернет
- Разбира како и на кој начин компјутерите и различните ИТ уреди се поврзуваат на Интернет
- Ги знае причините за појавата на Интернетот и Светската мрежа (World Wide Web)
- Има основни познавања за тековниот развој на Интернетот и појавата на Светската мрежа (World Wide Web)
- Умее да користи веб-прелистувач за посета на веб-страници и разгледување на нивниот изворен код.

#### *Ставови/вредности:*

• Ја прифаќа важноста на Интернетот и Светската мрежа како средство кое е неопходно за нормално функционирање на модерното време.

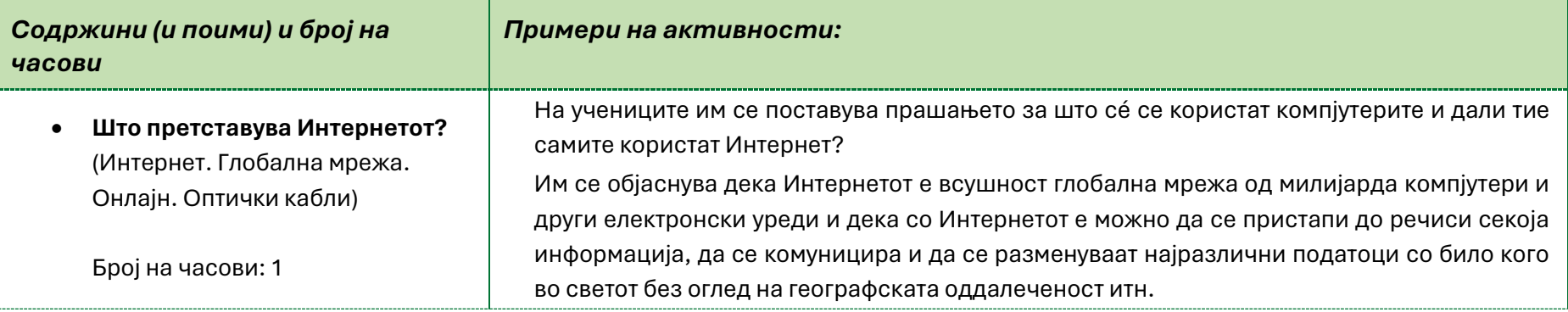

Сето ова може да се направи со поврзување на компјутер или паметен телефон на Интернет, што се нарекува и "одење онлајн". Кога некој за некого вели дека е онлајн, тоа е вушност друг начин да се каже дека е поврзан на Интернет.

Со цел да се увиди пошироката слика за инфраструктурата на Интернетот, учениците ја посетуваат веб-страницата [submarinecablemap.com](https://www.submarinecablemap.com/) каде што ќе согледаат на кој начин меѓусебно се поврзани континентите и на кои места во светот се наоѓаат трансокеанските оптички кабли.

На проектор или ТВ се презентира видео на кое е прикaжан развојот и појавата на Интернетот (пр. <https://www.youtube.com/watch?v=9hIQjrMHTv4> - *History of the Internet by picolsigns).* Се развива дискусија во врска со мотивите за појавата и развојот на Интернетот. Се презентираат фазите на развој и во кратки црти се дискутира за поимите *Arpanet, Е-пошта, хипертекст, Светска мрежа (World Wide Web или скрateno WEB)*.

*Извор:* **<https://kids.britannica.com/kids/article/Internet/353293>**

Се поставува прашањето: "Дали Интернет и ВЕБ се една иста работа?"

Се правaт споредби со примери од секојднениот живот со цел согледување на разликите помеѓу Интернет и ВЕБ.

На пример:

1) Интернетот може да се смета за една огромна библиотека, додека ВЕБ или WWW е колекција на одредени книги во библиотеката.

2) Интернетот може да се претстави како мрежа од сообраќајни патишта кои поврзуваат различни места, куќи, градови, држави, итн., додека ВЕБ ги претставува работите кои што можат да се сретнат додека се движите низ тие патишта. На пр. куќи, згради, трговски центри, банки и слично.

3) Интернетот може да се гледа како еден вид Хардвер (машински дел - инфраструктура), а ВЕБ-от како Софтвер (програмски дел) или услуга изградена врз таа инфраструктура.

*Извор: [https://www.bbc.co.uk/newsround/av/47523993,](https://www.bbc.co.uk/newsround/av/47523993)*

*<https://www.geeksforgeeks.org/difference-between-internet-and-www/>*

• **Историски развој на Интернетот.** (Arpanet. Е-пошта. Рутер. Хипертекст. World Wide Web – Светска мрежа)

Број на часови: 2

• **Пронаоѓачот на WEB и првата веб-страница.** (CERN. HTTP. URL. Изворен код. Веб-прелистувач) Број на часови: 1 Откако на претходните часови, се согледани разликите помеѓу Интернет и WEB, на учениците им се поставува прашањето дали некогаш се запрашале кој го измислил "Интернетот" и која е всушност првата веб-страница? - Светската мрежа (World Wide Web) е измислена од британскиот научник *Тим Бернерс-Ли* во 1989 година додека работел во *ЦЕРН (CERN) – Швајцарија*. - Првата веб-страница била хостирана на *NeXT* компјутерот на *Бернерс-Ли* и била посветена на самиот проект за Светската мрежа. - Во 2013 година, ЦЕРН започна проект за обновување на **Првата веб-страница: <https://info.cern.ch/>** - Учениците на нивните компјутери стартуваат некој веб-прелистувач, ја посетуваат вебстраницата со впишување на погоре наведената веб-адреса (URL) и ја разгледуваат нејзината структура, која се состои од: o Наслов (Header) o Параграф (Paragraph) o Листа (List) o Линкови/врски (Links) - Потоа, со десен клик на страницата се избира опцијата View Page Source (Ctrl + U) за да се види изворниот код напишан во ХТМЛ (HTML). - Учениците го разгледуваат кодот, а наставникот им кажува дека во наредните неколку наставни часа и тие самите ќе бидат способни да изработат функционална копија на оваа веб-страница во "програмскиот" јазик HTML верзија 5.

**Извор[: https://home.web.cern.ch/science/computing/birth-web](https://home.web.cern.ch/science/computing/birth-web)**

## **Тема 2. Поставување на работна околина (2 часа)**

### *Знаења/вештини:*

- Прави разлика меѓу папка и датотека.
- Разбира на кој начин се организирани папките и датотеките при изработка на веб-страница.
- Знае да презема датотеки од Интернет.
- Може да ги идентификува различните уредувачи на код.
- Умее да користи уредувач на код за изработка на веб-страница.

## *Ставови/вредности:*

• Ја прифаќа важноста од правилна организација на работната околина при работа на компјутер.

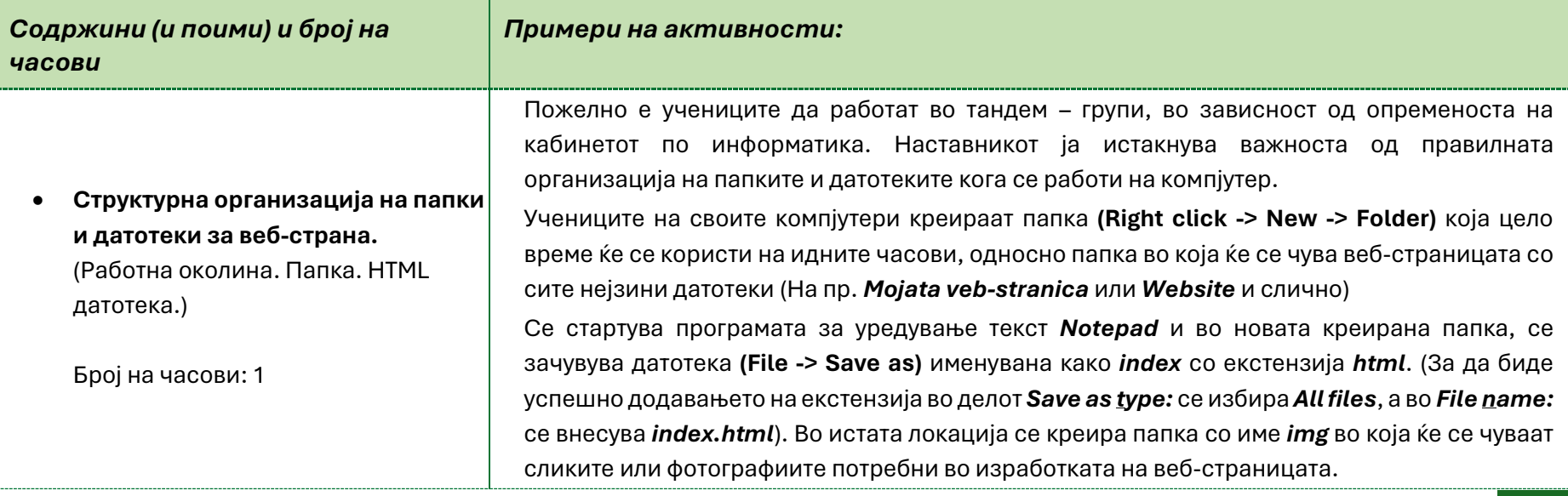

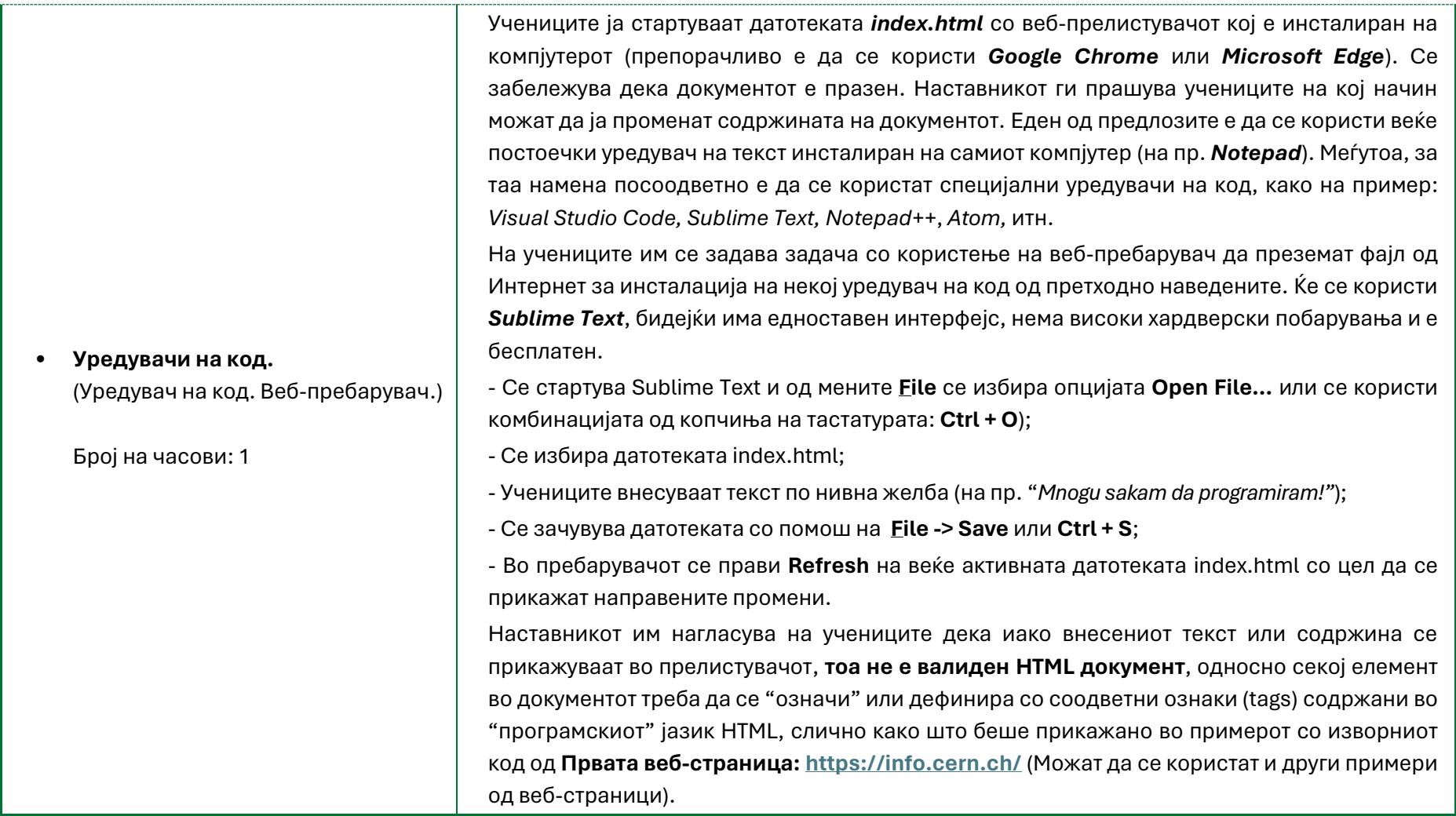

## **Тема 3. Основи на HTML (24 часа)**

#### *Знаења/вештини:*

- Има базични познавање за јазикот HTML и неговите елементи.
- Ги препознава и идентификува различните ознаки (*tags*) во HTML со цел дефинирање на структурата на веб-страницата.
- Умее правилно да ги применува ознаките (*tags*) со цел креирање/дефинирање на наслов (заглавие), параграф, листа, табела и формулар во HTML документ.
- Знае да креира линкови (графички и текстуални).
- Умее да вметнува слики и да работи со нив.
- Има познавање за начинот на форматирање на текст во HTML документ.

#### *Ставови/вредности:*

- Разбира и прифаќа дека информациите достапни во дигиталниот простор треба да се користат етички, според дефинирани правила, и за добро на луѓето;
- Подготвен/а е да презема активности за донесување одлуки за натамошно школување врз основа на сопствените интереси, способности и можности, земајќи ги предвид потребите на пазарот на трудот;

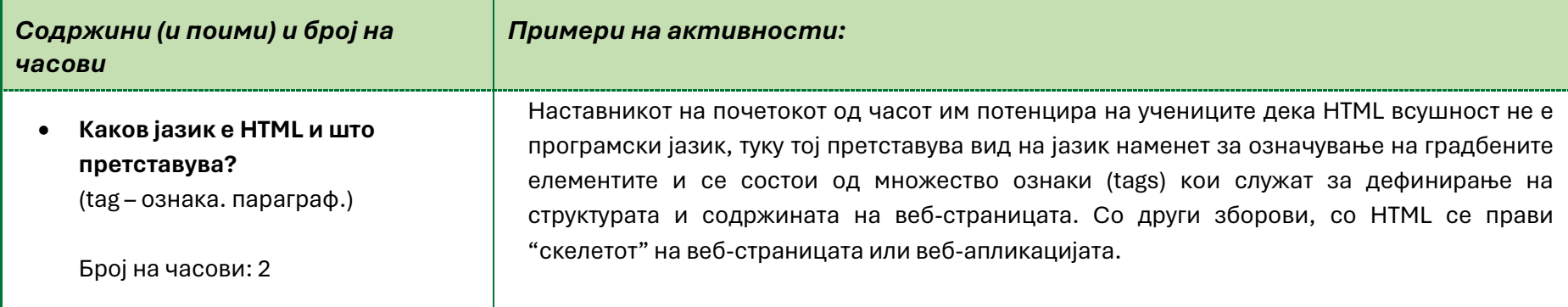

#### **HTML (HyperText Markup Language)**

#### HyperText – Хипертекст:

\*\*\*Хипертекст е начин на организирање на текст кој му овозможува на корисникот пристап до поврзани информации. Се овозможува движење низ содржината на различни делови од истата веб-страница или пристап до содржината на друга веб-страница на друга локација.\*\*\*

#### Markup Language – Јазик за означување

\*\*\*Јазиците за означување, се компјутерски јазици кои се користат за додавање структура и форматирање на текстуален документ. Тие користат систем на ознаки со цел да ја дефинираат структурата и содржината на документот. Овие ознаки се толкуваат од некоја програма или апликација за прикажување на документот на специфичен начин за таа програма.\*\*\*

#### **Извор:<https://www.programiz.com/html/what-is-html>**

- Со цел појаснување на синтаксата, се презентира пример за правилно внесен HTML елемент (параграф): **<p>Mnogu sakam da programiram!</p>**

- Учениците во Sublime Text со опцијата **Open -> Folder** од менито **File**, ја отвораат папката која беше креирана за чување на веб-страницата. Кликнуват на датотеката **index.html** и ја уредуваат со следниот код:

#### **<!DOCTYPE html>**

<html> ..... <head>

.......... <title>Mojata prva veb-stranica</title>

..... </head>

#### $...$  <br/>body>

.......... <p>Mnogu sakam da programiram!</p>

..... </body>

</html>

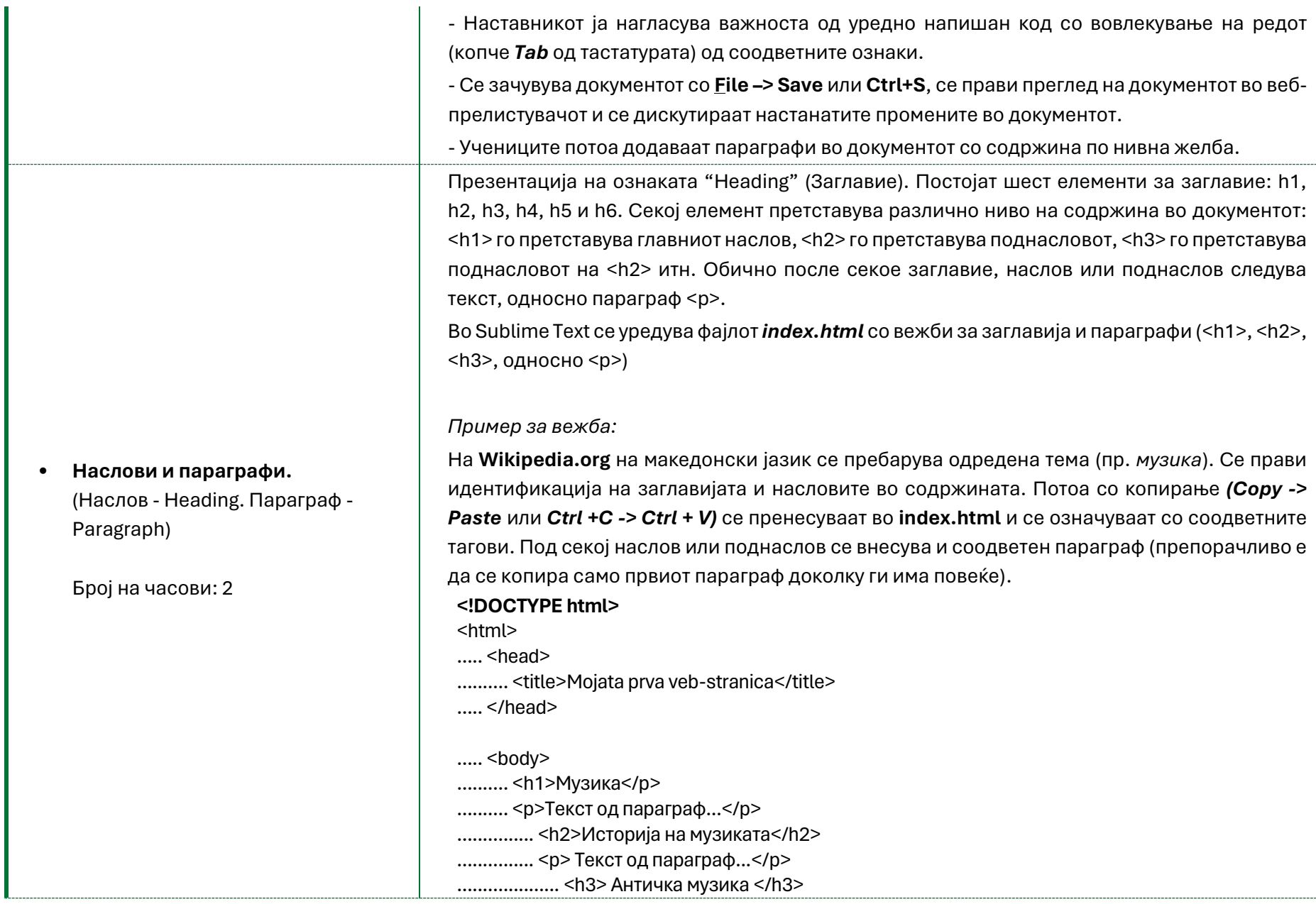

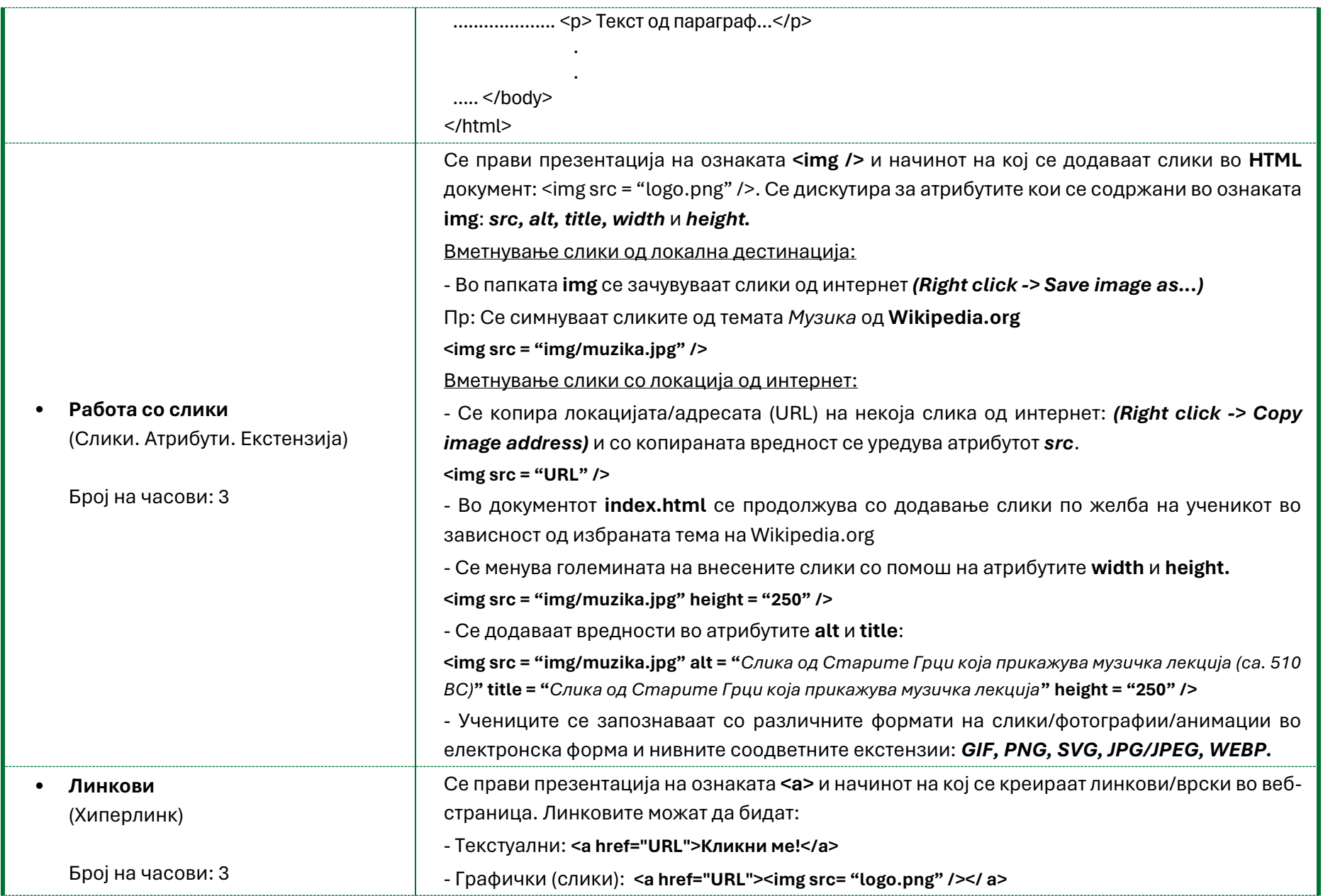

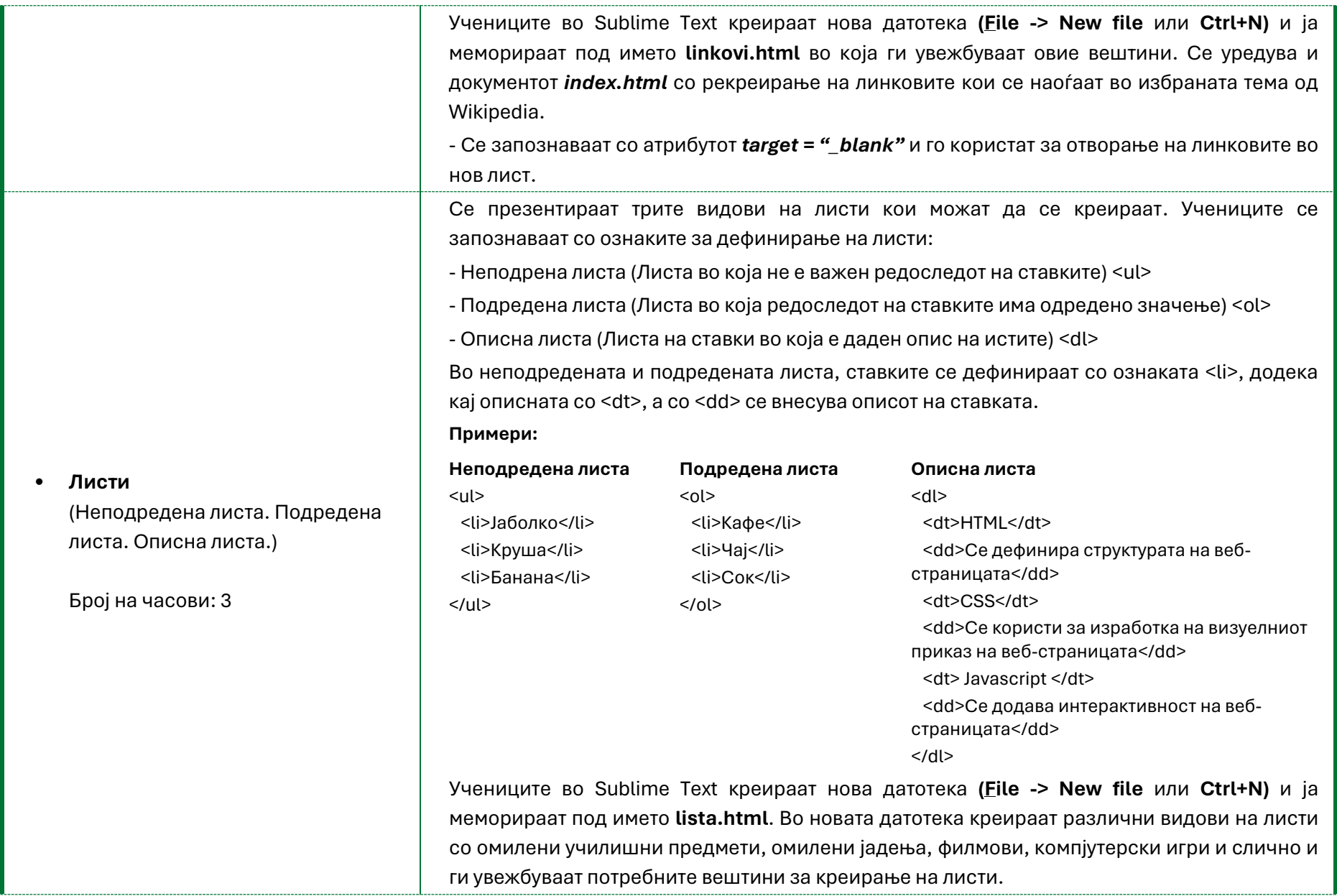

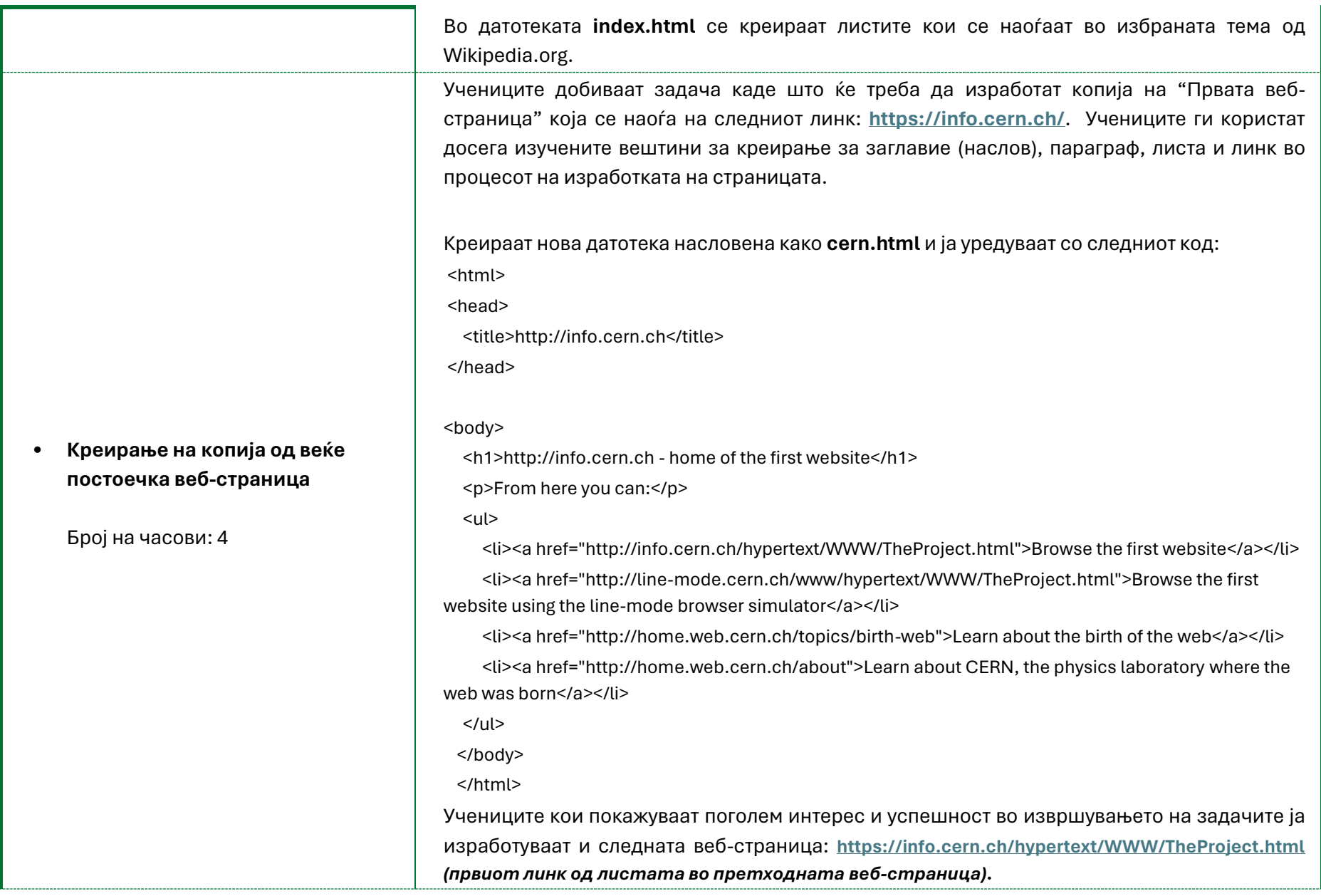

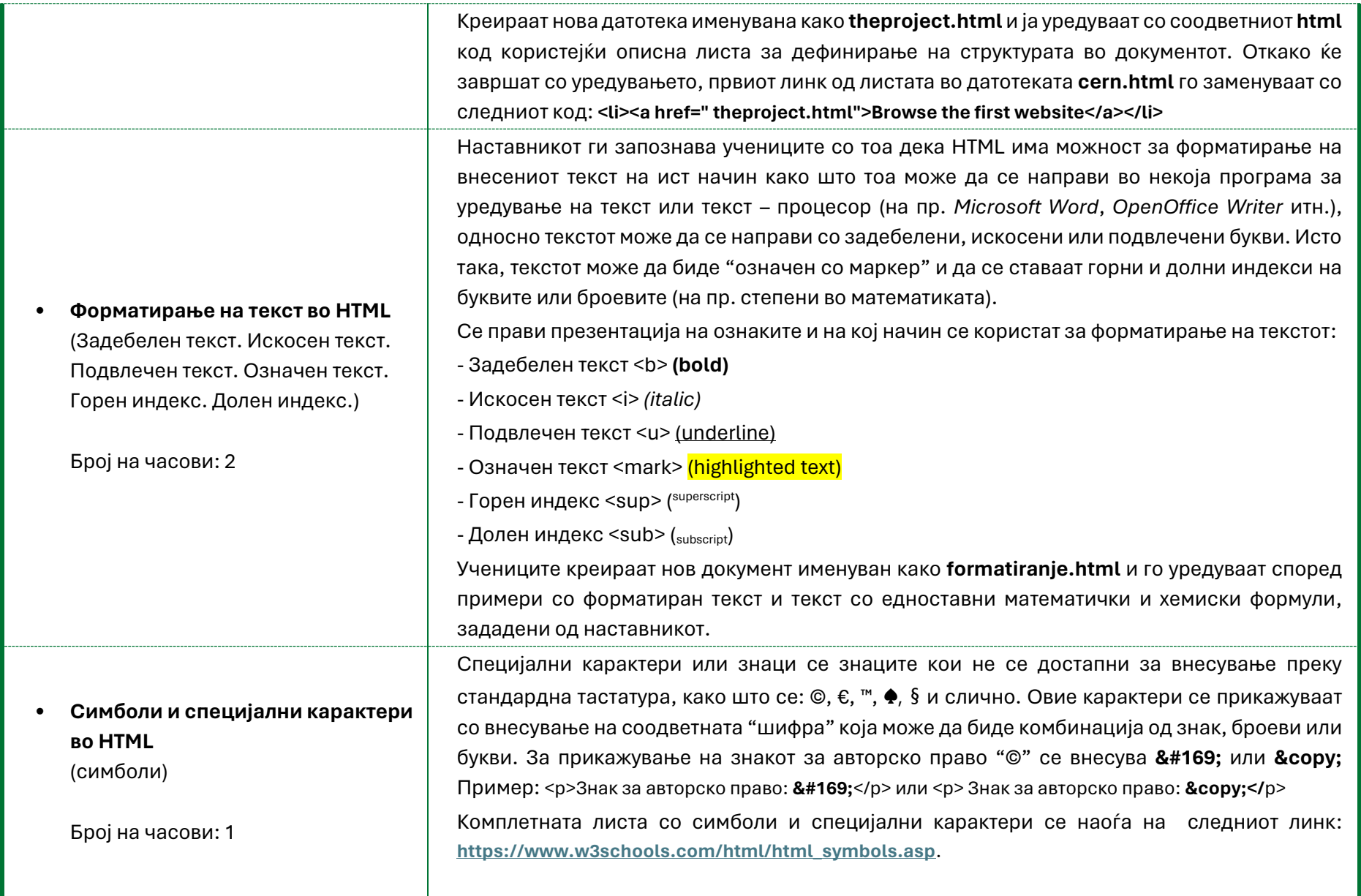

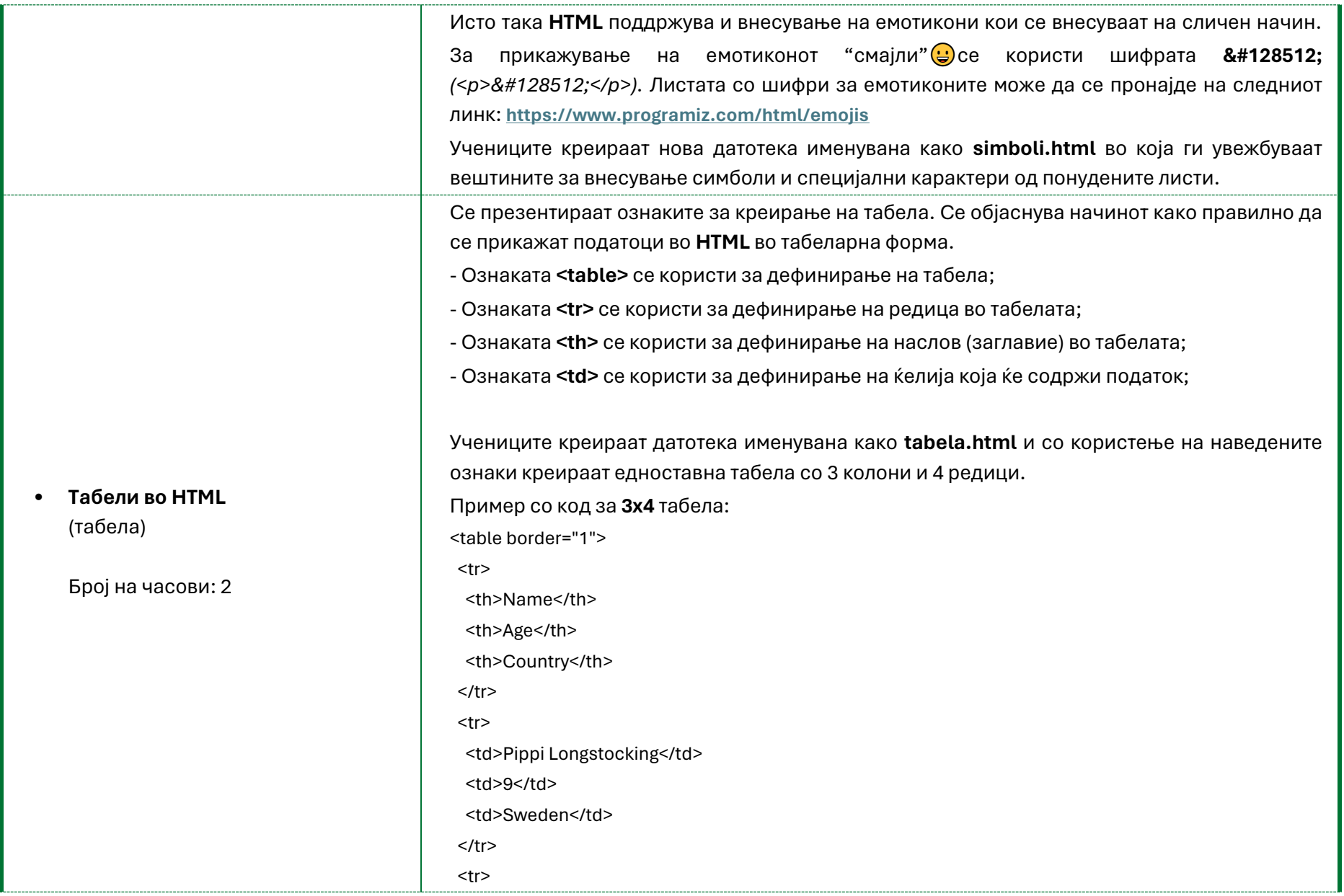

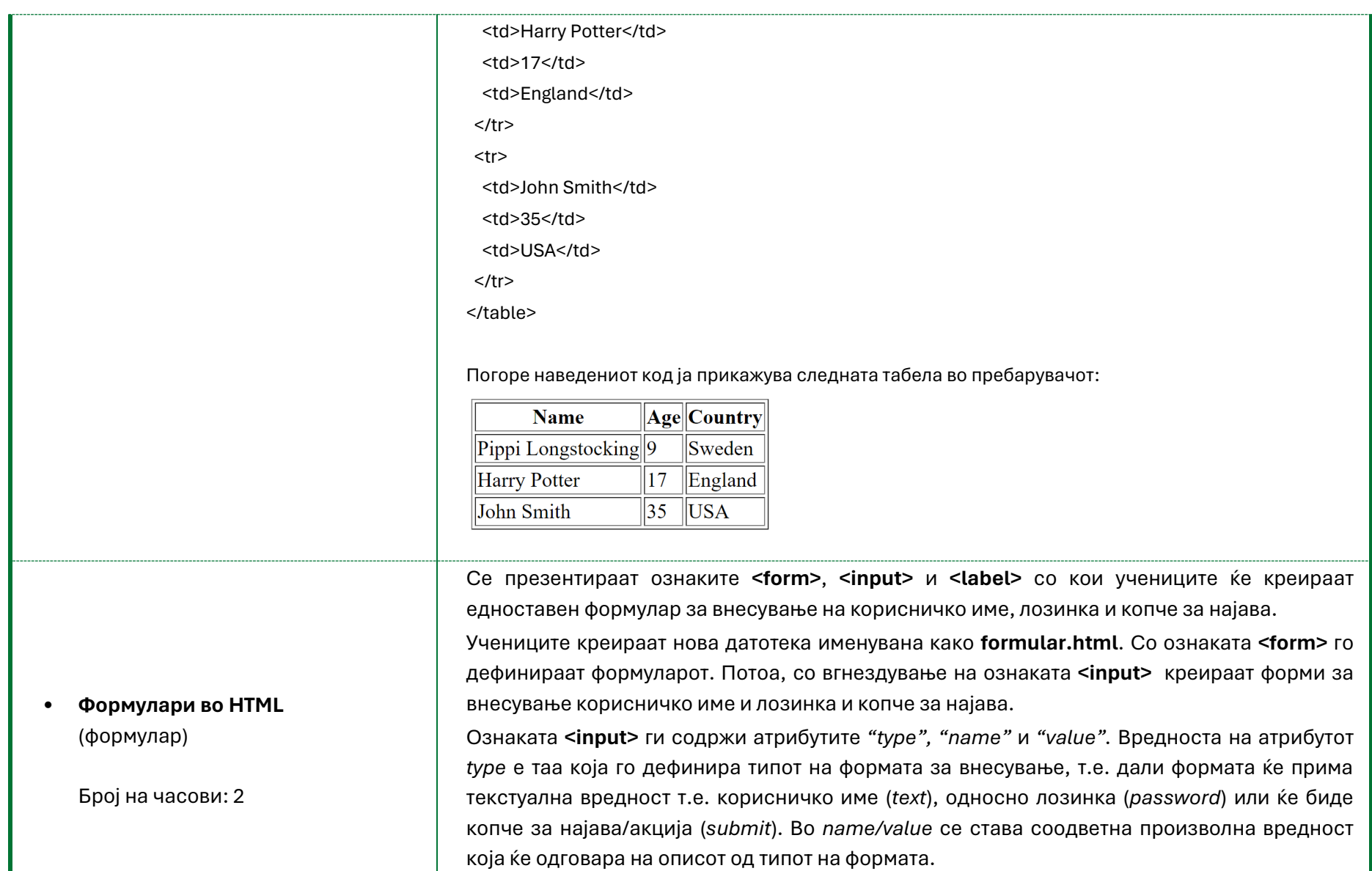

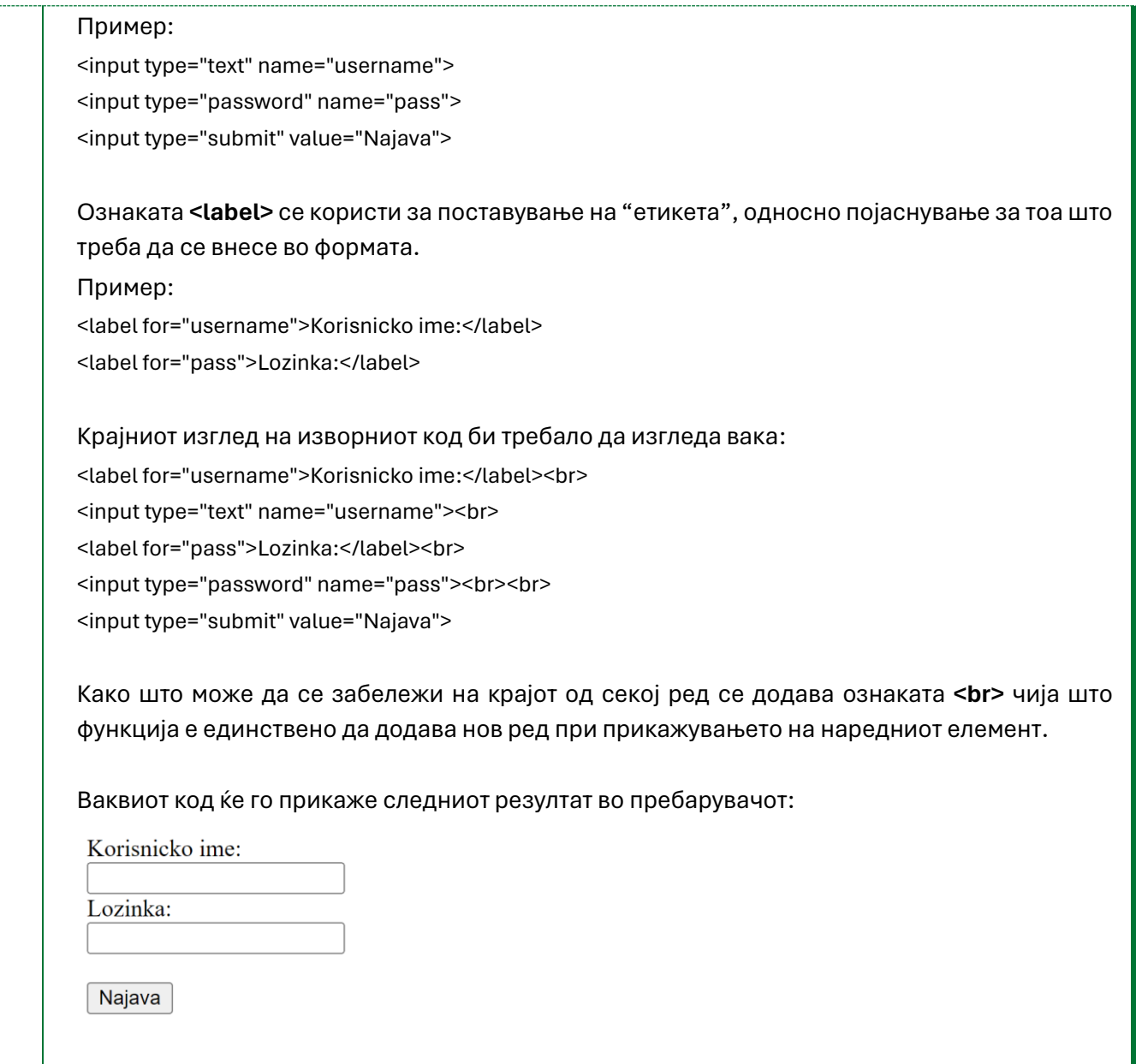

## **Тема 4. Изработка на проект (6 часа)**

#### *Знаења/вештини:*

- Умее самостојно да пронајде и користи надворешни ресурси за учење и лично надоградување.
- Знае да избере и инсталира програми кои му/ѝ се потребни, за решавање проблеми во работењето на компјутер.
- Знае да анализира податоци пронајдени на Интернет и да ги претстави на различни начини, почитувајќи ги правилата за користење;
- Има познавања за поимот "Проект" и неговото значење.

## *Ставови/вредности:*

- Ја прифаќа важноста на тимската работа и соработката со другите ученици.
- Разбира и прифаќа дека успешните идеи кои водат кон лични, социјални и финансиски придобивки се резултат на креативност, иницијативност, посветеност и истрајност;

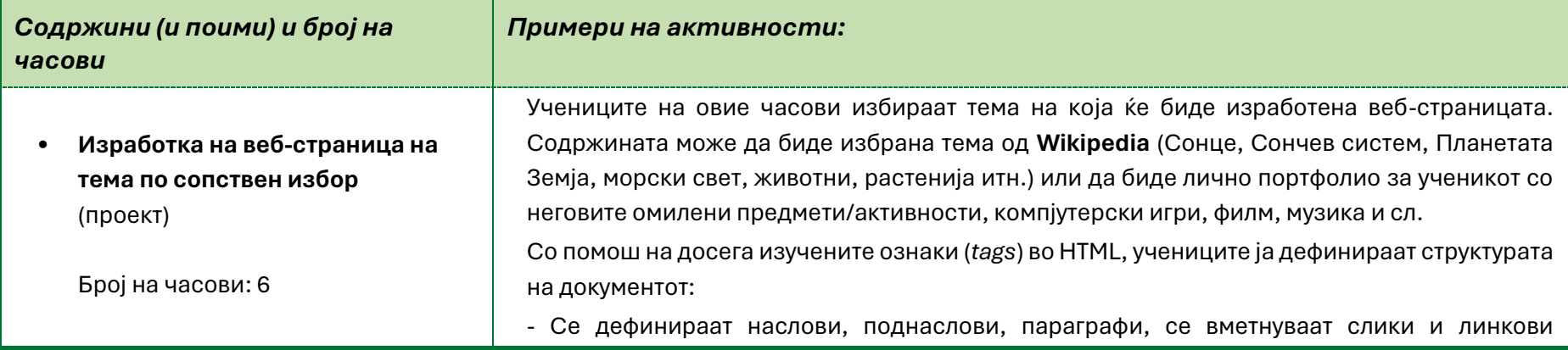

(текстуални и графички). Текстовите во параграфот се форматираат со соодветните ознаки за задебелен, искосен и подвлечен текст. Во зависност од темата се користат и ознаки за дефинирање на индекси (степени), доколку има потреба; - Се вметнуваат слики во документот и се уредуваат со користење на потребните атрибути; - Се креираат табели и листи со соодветни ставки; Наставникот ги охрабрува учениците да истражуваат и да користат и други надворешни ресурси за учење кои освен што би им помогнале во изработката на HTML документот, ќе им помогнат да научат и други нови интересни работи [\(https://www.w3schools.com/,](https://www.w3schools.com/) [https://www.programiz.com/\)](https://www.programiz.com/) Наставникот ја следи работата, дава предлози и сугестии при изведувањето на активностите и им помага на учениците во извршувањето на задачите доколку има потреба. Учениците соработуваат и меѓусебно се помагаат во изработката на проектот.